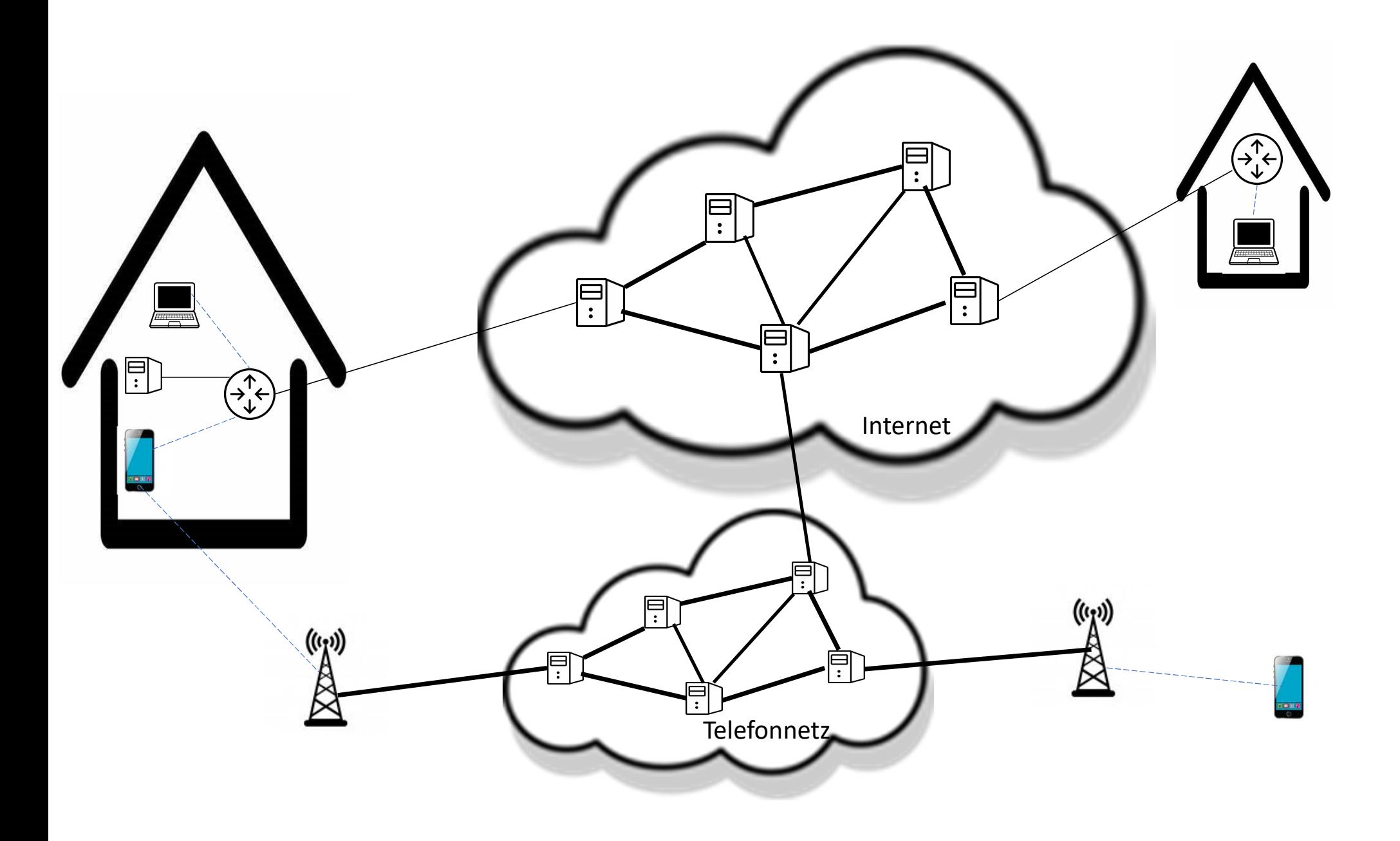

# 10 Tipps zur sicheren Nutzung des Internets **10 Tipps zur sicheren Nutzung des Internets**<br>1. Passen Sie Ihren Webbrowser an und halten Sie ihn aktuell<br>2. Halten Sie Ihr Betriebssystem und andere Software aktuell<br>3. Nutzen Sie Anwendungen zum Virenschutz und eine Fir 10 Tipps zur sicheren Nutzung des Internets<br>1. Passen sie Ihren Webbrowser an und halten sie ihn aktuell<br>2. Halten sie Ihr Betriebssystem und andere Software aktuell<br>3. Nutzen sie Anwendungen zum Virenschutz und eine Firew **10 Tipps zur sicheren Nutzung des Internets**<br>1. Passen Sie Ihren Webbrowser an und halten Sie ihn aktuell<br>2. Halten Sie Ihr Betriebssystem und andere Software aktuell<br>3. Nutzen Sie Anwendungen zum Virenschutz und eine Fir **10 Tipps zur sicheren Nutzung des Intern<br>1. Passen Sie Ihren Webbrowser an und halten Sie ihn aktuell<br>2. Halten Sie Ihr Betriebssystem und andere Software aktuell<br>3. Nutzen Sie Anwendungen zum Virenschutz und eine Firewal** 10 Tipps zur sicheren Nutzung des Internets<br>1. Passen Sie Ihren Webbrowser an und halten Sie ihn aktuell<br>2. Halten Sie Ihr Betriebssystem und andere Software aktuell<br>3. Nutzen Sie Anwendungen zum Virenschutz und eine Firew 10 Tipps zur sicheren Nutzung des Internets<br>1. Passen Sie Ihren Webbrowser an und halten Sie ihn aktuell<br>2. Halten Sie Ihr Betriebssystem und andere Software aktuell<br>3. Nutzen Sie Anwendungen zum Virenschutz und eine Firew

- 
- 
- 
- 
- 1. Passen Sie Ihren Webbrowser an und halten Sie ihn aktuell<br>1. Passen Sie Ihren Webbrowser an und halten Sie ihn aktuell<br>2. Halten Sie Ihr Betriebssystem und andere Software aktuell<br>3. Nutzen Sie Anwendungen zum Virenschu 1. Passen Sie Ihren Webbrowser an und halten Sie ihn aktuell<br>2. Halten Sie Ihr Betriebssystem und andere Software aktuell<br>3. Nutzen Sie Anwendungen zum Virenschutz und eine Firewall<br>4. Legen Sie unterschiedliche Benutzerko
- 2. Francer sie im Betriebssystem und andere Sor<br>3. Nutzen Sie Anwendungen zum Virenschutz ur<br>4. Legen Sie unterschiedliche Benutzerkonten an<br>5. Schützen Sie Ihre Online- und Benutzerkonten<br>6. Seien Sie vorsichtig bei E-Mai
- 1. Flassen sie ihen Webbrowser un und natien sie ihn untden<br>2. Halten Sie Ihr Betriebssystem und andere Software aktuell<br>3. Nutzen Sie Anwendungen zum Virenschutz und eine Firewall<br>4. Legen Sie unterschiedliche Benutzerkon
- 
- 
- 

### Was ist ein Browser

1. Passen Sie Ihren Webbrowser an und halten Sie ihn aktuell<br>Was ist ein Browser<br>Ein Browser ist eine meist kostenlose Software zur grafischen Darstellung des World Wide<br>Browsers werden Texte, Bilder Videos aber auch Links 1. Passen Sie Ihren Webbrowser an und halten Sie ihn aktuell<br>Was ist ein Browser<br>Ein Browser ist eine meist kostenlose Software zur grafischen Darstellung des World Wide Webs. Mit Hilfe eines<br>Browsers werden Texte, Bilder, Browsers werden Texte, Bilder, Videos aber auch Links und andere Funktionen einer Website angezeigt. 1. Passen Sie Ihren Webbrowser an und halten Sie ihn aktuell<br>Die Browser is the meist kostenlose Software zur grafischen Darstellung des World Wide Webs. Mit Hilfe eines<br>Browsers werden Texte, Bilder, Videos aber auch Link 1. Passen Sie Ihren Webbrowser an und halten Sie ihn aktuell<br>
Was ist ein Browser<br>
Ein Browser ist eine meist kostenlose Software zur grafischen Darstellung des World<br>
Browsers werden Texte, Bilder, Videos aber auch Links 1. Passen Sie Ihren Webbrowser an und halten Sie ihn aktuell<br>• Ein Browser ist eine meist kostenlose Software zur grafischen Darstellung des World Wide Webs. Mit Hilfe eines<br>• En Browsers werden Texte, Bilder, Videos aber 1. Passen Sie Ihren Webbrowser an und halten Sie ihn<br>Was ist ein Browser<br>Ein Browser ist eine meist kostenlose Software zur grafischen I<br>Browsers werden Texte, Bilder, Videos aber auch Links und anc<br>Die Bezeichnung Browser 1. Passen Sie Ihren Webbrowser an und halten Sie ihn aktue<br>
Was ist ein Browser<br>
Ein Browser ist eine meist kostenlose Software zur grafischen Darstell<br>
Browsers werden Texte, Bilder, Videos aber auch Links und andere Fu<br>

## Grundfunktionen

- 
- 
- 
- 

## Beispiele für Browser

Chrome (Google), Firefox (Mozilla), Edge (Microsoft), Safari (Apple), Opera, Brave ..

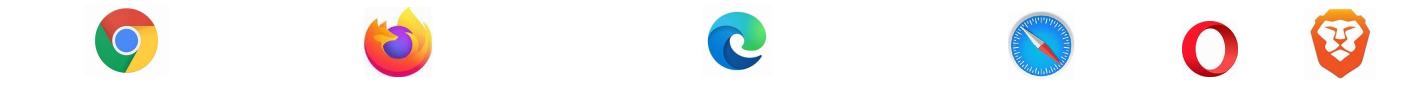

2. Halten Sie Ihr Betriebssystem und andere Software aktuell<br>Häufigste Betriebssysteme<br>PC: Windows, Linux, MacOS<br>Smartphones: IOS, Android Häufigste Betriebssysteme PC: Windows, Linux, MacOS Smartphones: IOS, Android

Häufig genutzte andere Programme Browser, Office-Pakete, Medienplayer, Virenschutzprogramm, **2. Halten Sie Ihr Betriebssystem und andere Software aktuell<br>• Häufigste Betriebssysteme<br>• PC: Windows, Linux, MacOS<br>• Smartphones: IOS, Android<br>• Werschaffen Sie sich einen Überblick über die von Ihnen eingesetzten Progr** 2. Halten Sie Ihr Betriebssystem und andere Software aktuell<br>• Prüffen Sie, Schriebsensement<br>• Prüfen Sie, Schriebsensement<br>• Verschaffen Sie sich einen Überblick über die von Ihnen eingesetzten Programme<br>• Verschaffen Sie **2. Halten Sie Ihr Betriebssystem und andere Software aktuell<br>• Maufigste Betriebssysteme<br>• Strukows, Linux, MacOS<br>• Smartphones: IOS, Android<br>• Machen Sie sich einen Überblick über die von Ihnen eingesetzten Programme<br>• V 2. Halten Sie Ihr Betriebssystem und andere Software aktuell<br>• Ec. Windows, Linux, MacOS<br>Smartphones: IOS, Android<br>Häufig genutzte andere Programme<br>Fiowser, Office-Pakete, Medienplayer, Virenschutzprogramm,<br>• Verschaffen 2. Halten Sie Ihr Betriebssystem und andere Software aktuell<br>
Häufigste Betriebssysteme<br>
PC: Windows, Linux, MacOS<br>
Smartphones: IOS, Android<br>
Häufig genutzte andere Programme<br>
• Verschaffen Sie sich einen Überblick über** Häufigste Betriebssysteme<br>• PC: Windows, Linux, MacOS<br>• Smartphones: IOS, Android<br>• Häufig genutzte andere Programme<br>• Browser, Office-Pakete, Medienplayer, Virenschutzprogramm,<br>• Verschaffen Sie sich einen Überblick über

- 
- 
- 
- 
- 

aber:

## Firewall

3. Nutzen Sie Anwendungen zum Virenschutz und eine Firewall<br>Firewall<br>Sie überwacht den durch die Firewall laufenden Datenverkehr und entscheidet anhand festgelegter Regeln, ob bestin S. Nutzen Sie Anwendungen zum Virenschutz und eine Firewall<br>Firewall<br>Netzwerkpakete durch die Firewall laufenden Datenverkehr und entscheidet anhand festgelegter Regeln, ob bestimmte<br>Netzwerkpakete durchgelassen werden ode **3. Nutzen Sie Anwendungen zum Virenschutz und eine Firevall<br>Firewall<br>Sie überwacht den durch die Firewall laufenden Datenverkehr und ent<br>Netzwerkpakete durchgelassen werden oder nicht.<br>Auf diese Weise versucht sie, unerla** 

Auf diese Weise versucht sie, unerlaubte Netzwerkzugriffe zu unterbinden.

## **Virenschutz**

3. Nutzen Sie Anwendungen zum Virenschutz und eine Firewall<br>Eirewall<br>Sie überwacht den durch die Firewall laufenden Datenverkehr und entscheidet anhand festgelegter Regeln, ob bestimmte<br>Natzwerkpakete durchgelassen werden einer Infektion. Dazu vergleicht sie in erster Linie die Daten auf Ihrem Rechner mit den "Fingerabdrücken" bekannter Schadprogramme. 3. Nutzen Sie Anwendungen zum Virenschutz und eine Firewall<br>Eirewall<br>Sie überwacht den durch die Firewall laufenden Datenverkehr und entscheidet anhand<br>Sie überwacht den durch die Firewall laufenden Datenverkehr und entsch 3. Nutzen Sie Anwendungen zum Virenschutz und eine Firewall<br>Eirewall<br>Sie überwacht den durch die Firewall laufenden Datenverkehr und entscheidet anhand festgelegter Regeln, ob bestimmte<br>Netzwerkpakete durchgelassen werden

Diese "Signaturen" müssen aber immer auf dem aktuellen Stand sein, weil täglich neue Varianten von Schädlingen auftreten.

Herstellerseite herunter.

## 4. Legen Sie unterschiedliche Benutzerkonten an

**4. Legen Sie unterschiedliche Benutzerkonten an**<br>Schadprogramme haben die gleichen Rechte auf dem PC wie das Benutzerkonto, über das sie auf den Rechner<br>Als Administrator haben Sie vollen Zugriff auf fast alle Bereiche Ih gelangt sind.

Als Administrator haben Sie vollen Zugriff auf fast alle Bereiche Ihres PCs. Daher sollten Sie nur dann mit Administratorrechten arbeiten, wenn es unbedingt erforderlich ist.

**4. Legen Sie unterschiedliche Benutzerkonten an**<br>Schadprogramme haben die gleichen Rechte auf dem PC wie das Benutzerkonto, über das sie auf den Rechner<br>gelangt sind.<br>Als Administrator haben Sie vollen Zugriff auf fast al Je nach Betriebssystem ist dies über die (System-)Einstellungen oder die Systemsteuerung möglich.

Vergeben Sie für diese Konten nur die Berechtigungen, die die jeweilige Nutzerin oder der jeweilige Nutzer benötigt. So werden auch private Dateien vor dem Zugriff anderer geschützt.

Surfen Sie im Internet mit einem eingeschränkten Benutzerkonto und nicht in der Rolle des Administrators

**5. Schützen Sie Ihre Online- und Benutzerkonten mit sicheren Passwörtern<br>Vergeben Sie für jedes Online- und Benutzerkonto ein <u>eigenes</u>, sicheres Passwort.<br>Ändern Sie schnellstmöglich alle Passwörter, wenn diese in falsch** 5. Schützen Sie Ihre Online- und Benutzerkonten mit sicheren Passwörtern<br>Vergeben Sie für jedes Online- und Benutzerkonto ein <u>eigenes,</u> sicheres Passwort.<br>Ändern Sie schnellstmöglich alle Passwörter, wenn diese in falsche Ändern Sie schnellstmöglich alle Passwörter, wenn diese in falsche Hände geraten sein könnten. Ändern Sie auch die von den Herstellern oder Diensteanbietern voreingestellten Passwörter bei der ersten Nutzung. 5. Schützen Sie Ihre Online- und Benutzerkonten mit siche<br>Vergeben Sie für jedes Online- und Benutzerkonto ein <u>eigenes,</u> sich<br>Ändern Sie schnellstmöglich alle Passwörter, wenn diese in falsche<br>Ändern Sie auch die von den **5. Schützen Sie Ihre Online- und Benutzerkonten m**<br>Vergeben Sie für jedes Online- und Benutzerkonto ein eige<br>Ändern Sie schnellstmöglich alle Passwörter, wenn diese in<br>Ändern Sie auch die von den Herstellern oder Dienstea 5. Schützen Sie Ihre Online- und Benutzerkonten mit sicheren Passwörtern<br>Vergeben Sie für jedes Online- und Benutzerkonto ein <u>eigenes</u>, sicheres Passwort.<br>Ändern Sie schnelislmöglich alle Passwörter, wenn diese in falsche 5. Schützen Sie Ihre Online- und Benutzerkonten mit sicheren Passwörtern<br>Vergeben Sie für jedes Online- und Benutzerkonto ein <u>eigenes</u>, sicheres Passwort.<br>Ändern Sie auch die von den Herstellern oder Diensteanbieten vorei Vergeben Sie für jedes Online- und Benutzerkonto ein <u>eigenes</u>, sicheres Passwort.<br>Ändern Sie schnellstmöglich alle Passworter, wenn diese in falsche Hände geraten sein könnten.<br>Ändern Sie schnellstmöglich alle Passwort gu Vergeben Sie für jedes Online- und Benutzerkonto ein <u>eigenes</u>, sicheres Passwort<br>
Ändern Sie schnellstmöglich alle Passwörter, wenn diese in falsche Hände geraten<br>
Ändern Sie auch die von den Herstellern oder Diensteanbie

Diese Kriterien gelten für ein sicheres Passwort:

- 
- Ein komplexes Passwort sollte mindestens 8 Zeichen lang sein, ein einfaches mindestens 20 Zeichen lang.
- Ziffern und Sonderzeichen. Umlaute können problematisch sein.
- Namen oder Geburtstage kommen ebenfalls als sicheres Passwort nicht in Frage.
- 
- 

Ein Passwortmanager kann die Handhabung unterschiedlicher Passwörter erleichtern. Geben Sie Ihre Passwörter niemals an Dritte weiter!

**6. Seien Sie vorsichtig bei E-Mails und deren Anhängen**<br>Verzichten Sie, wenn möglich, auf die Darstellung und Erstellung von E-Mails im HTML-Format und verwe<br>stattdessen ein reines Textformat. (Einstellung im Mailprogramm 6. Seien Sie vorsichtig bei E-Mails und deren Anhängen<br>Verzichten Sie, wenn möglich, auf die Darstellung und Erstellung von E-Mails im HTML-Format und verwenden Sie<br>stattdessen ein reines Textformat. (Einstellung im Mailpr **6. Seien Sie vorsichtig bei E-Mails und deren Anhängen**<br>Verzichten Sie, wenn möglich, auf die Darstellung und Erstellung von E-Mails im<br>stattdessen ein reines Textformat. (Einstellung im Mailprogramms)<br>Seien Sie vorsichti

Seien Sie vorsichtig beim Öffnen von E-Mail-Anhängen oder beim Klick auf einen Link. Schadprogramme werden oft über in E-Mails integrierte Bilder, Dateianhänge oder Links verbreitet .

Besonders zu beachten ist das bei E-Mails, deren Absenderin oder Absender Ihnen nicht bekannt ist. Kommt Ihnen eine E-Mail von einem bekannten Absender seltsam vor, fragen Sie beim Absender nach, ob die E-Mail tatsächlich von ihm stammt. Nutzen Sie dabei aber nicht die in der E-Mail angegebenen Kontaktmöglichkeiten. Sie könnten gefälscht sein.

### Unerwünschte oder gefährliche E-Mails identifizieren:

Indem Sie mit der Maus über den Absender fahren oder auf diesen klicken, können Sie erkennen, ob der Absender gefälscht ist. Achten Sie dabei auf wirre Buchstabenfolgen, optisch ähnliche Buchstaben oder eine ausländische Domain. Überprüfen Sie auch die Betreffzeile und den Text der E-Mail auf Sinnhaftigkeit und Rechtschreibung. Betrüger machen hier oft Fehler.

Seien Sie skeptisch, wenn eine schnelle Reaktion von Ihnen eingefordert wird.

# 7. Seien Sie vorsichtig bei Downloads, insbesondere von Programmen

Seien Sie vorsichtig, wenn Sie etwas aus dem Internet herunterladen, insbesondere bei Programmen.

Meiden Sie Quellen, bei denen Sie Zweifel an der Seriosität haben.

**7. Seien Sie vorsichtig bei Downloads, insbesondere von Programmen**<br>Seien Sie vorsichtig, wenn Sie stwas aus dem Internet herunterladen, insbesondere bei Programmen.<br>Meiden Sie Quellen, bei denen Sie Zweifel an der Serios Nutzen Sie dafür Suchmaschinen, um gegebenenfalls mehr Informationen über den Hersteller zu erhalten oder Erfahrungsberichte von anderen Benutzerinnen oder Benutzern einzuholen. 7. Seien Sie vorsichtig bei Downloads, insbesondere von Programmen<br>Seien Sie vorsichtig, wenn Sie etwas aus dem Internet herunterladen, insbesondere bei Programmen.<br>Meiden Sie Quellen, bei denen Sie Zweifel an der Seriosit

die Sie an der Abkürzung "https" in der Adresszeile Ihres Browsers erkennen.

# 8. Seien Sie zurückhaltend mit der Weitergabe persönlicher Daten

Kriminelle im Internet steigern ihre Erfolgsraten, indem sie ihre Opfer individuell ansprechen. Zuvor ausspionierte Daten, wie etwa Surfgewohnheiten oder Namen aus dem persönlichen Umfeld werden dazu genutzt, Vertrauen zu erwecken. 8. Seien Sie zurückhaltend mit der Weitergabe persönlicher Daten<br>Kriminelle im Internet steigern ihre Erfolgsraten, indem sie ihre Opfer individuell ans<br>Zuvor ausspionierte Daten, wie etwa Surfgewohnheiten oder Namen aus d

Persönliche Daten gelten heute als Währung im Netz und so werden sie auch gehandelt.

Überlegen Sie, welchen Onlinediensten Sie Ihre persönlichen Daten anvertrauen möchten.

Auch die ungeschützte Weitergabe persönlicher Daten in offenen ungesicherten Netzen sollte vermieden werden.

# 9. Schützen Sie Ihre Daten durch Verschlüsselung

Nutzen Sie möglichst nur Internetseiten, die eine verschlüsselte Verbindung anbieten. Diese Internetadressen beginnen stets mit https und haben in der Adresszeile ein kleines geschlossenes Schlosssymbol.

Wenn Sie ein WLAN nutzen, achten Sie hier besonders auf die Verschlüsselung des Funknetzes. Wählen Sie in Ihrem Router den Verschlüsselungsstandard WPA2 oder WPA3 und ein komplexes, mindestens 20 Zeichen langes Passwort. Zugriff auf den Router erhalten Sie über eine festgelegte Internetadresse, die im Handbuch Ihres Routers vermerkt ist.

Wenn Sie die Möglichkeit haben, sich über ein Virtuelles Privates Netzwerk (VPN) mit Ihrem Heimnetz bzw. dessen Router zu verbinden, können Sie auch in öffentlichen WLAN-Hotspots genauso sicher unterwegs sein, wie Sie es von zu Hause gewohnt sind. Moderne Router bieten oft die Möglichkeit, ein VPN einzurichten.

# 10. Fertigen Sie regelmäßig Sicherheitskopien an

Kommt es trotz aller Schutzmaßnahmen zu einer Infektion eines Ihrer Geräte, können wichtige Daten verloren gehen. Dies gilt ebenso bei dem Verlust eines Geräts oder einem anderweitigen Defekt.

Um den Schaden möglichst gering zu halten, ist es wichtig, regelmäßig Sicherungskopien, sogenannte Backups, Ihrer Dateien auf externen Festplatten oder USB-Sticks zu erstellen. Diese Datenträger sollten nur bei Bedarf mit dem PC verbunden sein.

Cloud-Dienste können für Sicherungskopien von verschlüsselten Daten herangezogen werden.

Stellen Sie aus der Sicherungskopie nur Ihre Daten wieder her. Bei einem Neuaufsetzen des Geräts sollten keine Programme aus einer Sicherungskopie genommen werden, da diese bereits infiziert sein könnten.